# Uvod u veb i internet tehnologije

**CONTRACTOR** 

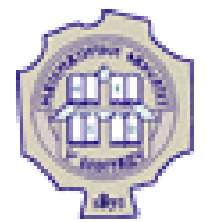

# HTML 5

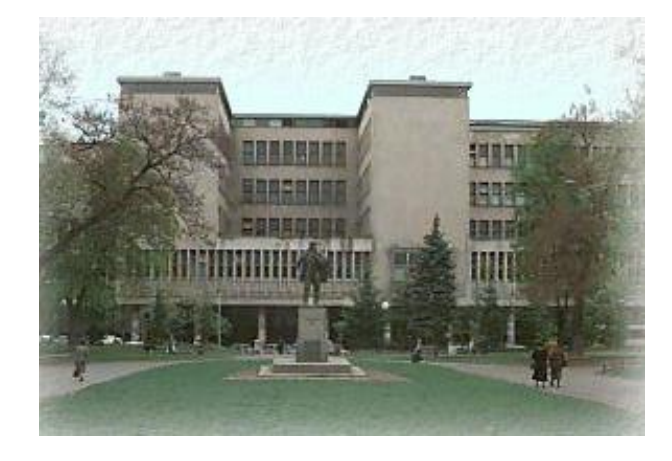

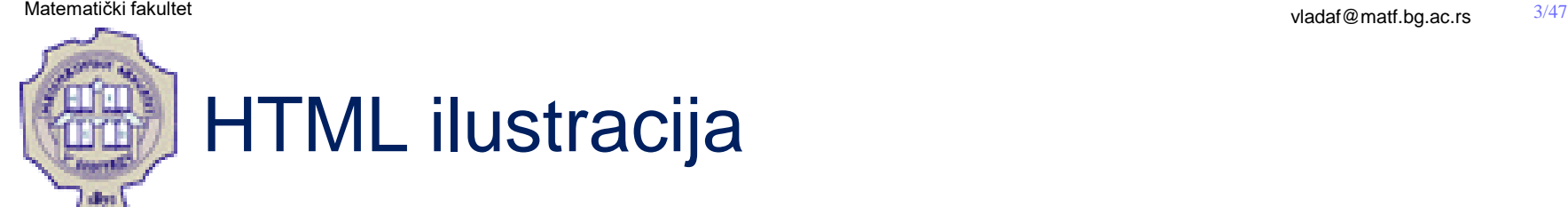

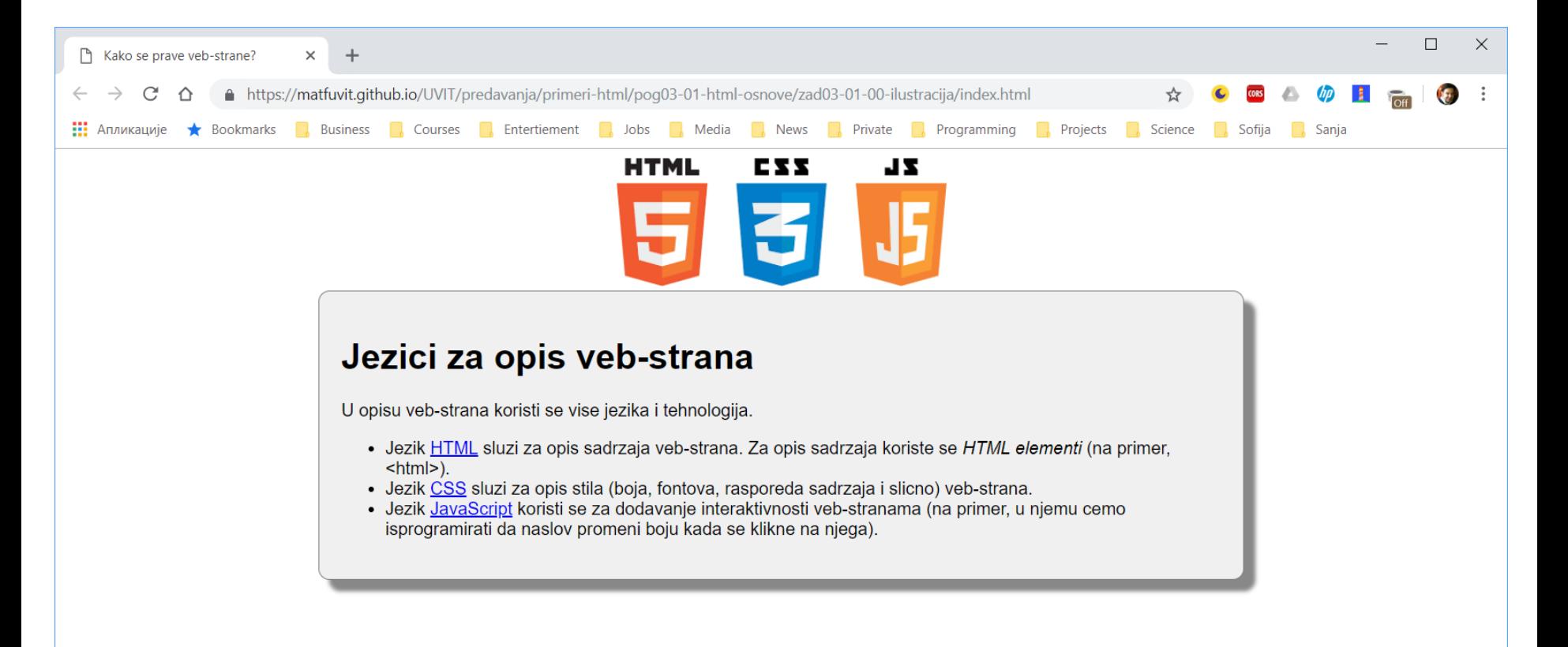

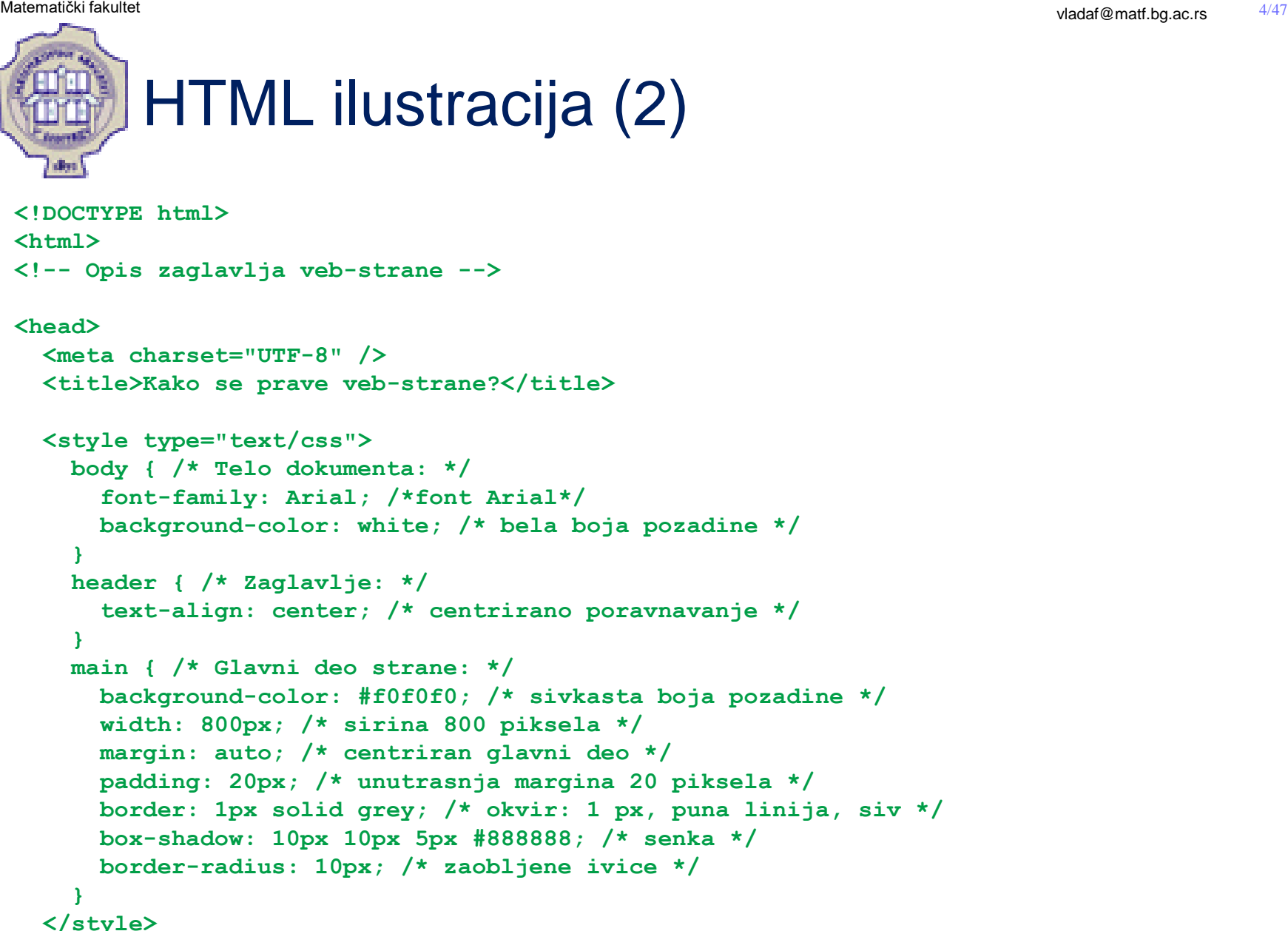

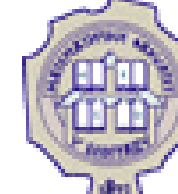

### HTML ilustracija (3)

```
 <script type="text/javascript">
     // kada se klikne na naslov, on postaje crven
     document.getElementById('naslov').onclick = function() {this.style.color = 'red'};
   </script>
</head>
<!-- Opis tela veb-stranice -->
<body>
   <header>
     <img src="web-logos.png" alt="logotipi" width="200px" />
   </header>
   <main>
     <h1 id="naslov">Jezici za opis veb-strana</h1>
     <article>
       <p>U opisu veb-strana koristi se vise jezika i tehnologija.</p>
       <ul>
         <li>Jezik <a href="https://www.w3.org/TR/html5/">HTML</a>
             sluzi za opis sadrzaja veb-strana. Za opis sadrzaja
            koriste se <i>HTML elementi</i> (na primer, &lt;html&qt;).</li>
         <li>Jezik <a href="https://www.w3.org/Style/CSS/">CSS</a>
             sluzi za opis stila (boja, fontova, rasporeda sadrzaja i
             slicno) veb-strana.</li>
         <li>Jezik <a href="https://en.wikipedia.org/wiki/JavaScript">
             JavaScript</a> koristi se za dodavanje interaktivnosti
             veb-stranama (na primer, u njemu cemo isprogramirati da
             naslov promeni boju kada se klikne na njega).</li>
       </ul>
     </article>
   </main>
</body>
```
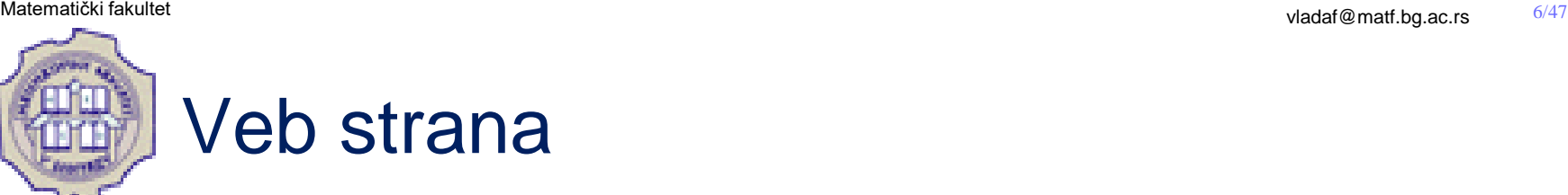

Veb strane se opisuju pomoću čistog teksta

O Tri osnovna aspekta veb strane:

- sadržaj HTML
- izgled CSS
- ponašanje JavaScript

O Veb pregledači "razumeju" sve navedene jezike

HTML i CSS nisu programski jezici, dok JavaScript jeste

Sintaksa sva tri jezika različita. Primer: komentari

**<!-- komentar -->** (HTML)

- **/\* komentar \*/** (CSS)
- **// komentar** (JavaScript)

Stilski i programski opisi mogu se zadati i u zasebnim datotekama

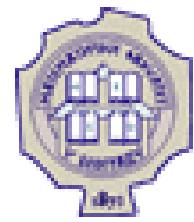

### Istorijat HTML

O Nastanak HTML-a vezan za početak veba

- O Korisnički agenti (user agent) su programi koji automatski obražđuju HTML dokumente (to nisu samo pregledači veba!)
- Razvoj HTML-a tekao stihijski dok brigu o njemu nije preuzela organizacija World Wide Web Consortium (W3C)
- O Aktuelna verzija standarda je HTML 5
- Od velike važnosti je dobro označiti logičku strukturu HTML dokumenta

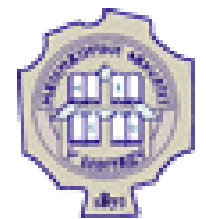

# Sintaksa jezika HTML

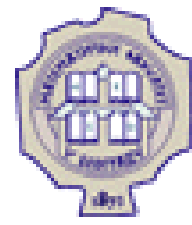

### Sintaksa jezika HTML

- O Na početku dokumenta deklaracija **DOCTYPE** koja ukazuje na verziju standarda koja se koristi. Kod HTML5 je to: **<!DOCTYPE html>**
- O HTML dokument je sačinjen od elemenata: ceo dokument, pasus, tabela, slika,...
	- Elementi se oznacavaju oznakama ili etiketama ili tagovima (tag) obeležavaju početak i kraj elementa
	- Najčešće postoji otvarajuća oznaka oblika **<ime-elementa>** i zatvarajuća oznaka oblika **</ime-elementa>** i one ograđžuju sadržaj elementa
	- Neki elementi nemaju sadržaj i za njih se koriste samozatvarajuće oznake oblika **<ime-elementa/>**

Elementi mogu da imaju atribute koji ih dodatno opisuju

 Vrednosti se atributima zadaju u okviru otvarajuce oznake u obliku **ime-atributa="vrednost-atributa"**

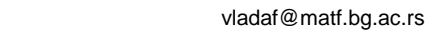

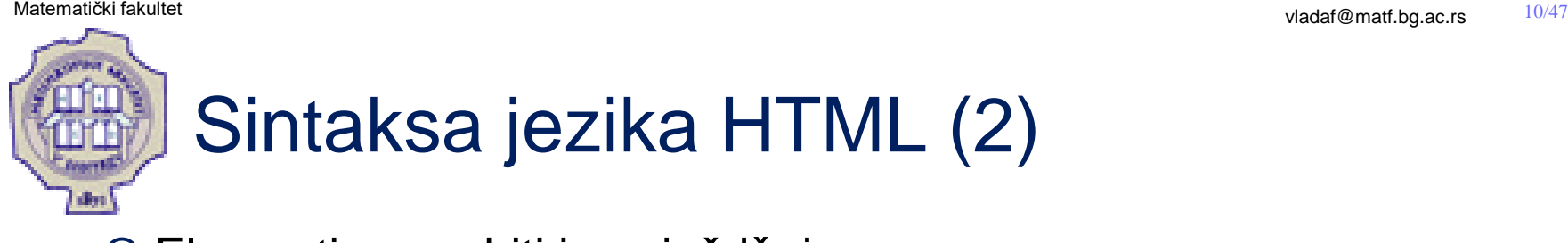

O Elementi mogu biti i ugnježděni

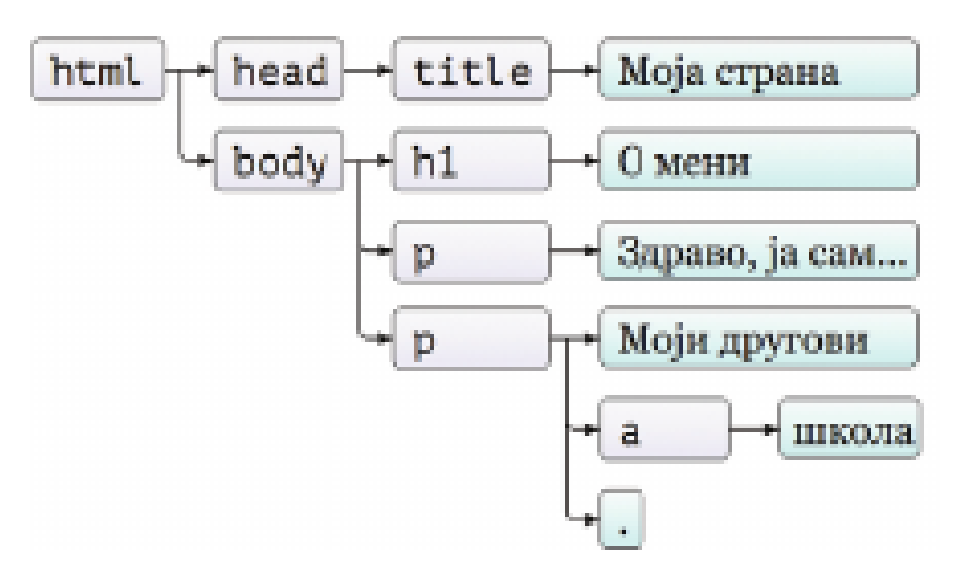

- Nekada je dozvoljeno izostaviti zatvarajuću oznaku (kada početak ili kraj nekog drugog elementa ukazuju na završetak prethodnog elementa)
- Veb pregledači su veoma fleksibilni i tolerišu veliki broj grešaka

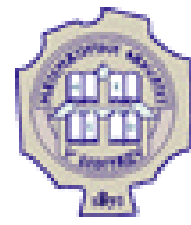

## Sintaksa jezika HTML (3)

- Rezervisani karakteri u HTML-u moraju biti zamenjeni znakovnim entitetima
- O Znaci koji se ne nalaze na tastaturi se takođě mogu zadati entitetima
- U HTML-u su npr. rezervisani znaci **<**, **>**
- Znakovni entitet se zadaje kao **&ime entiteta;** ili **&#broj entiteta;**
	- *Indep*; označava razmak koji se ne prelama u novi red (npr. 10 km/h); koristi se i za dodavanje razmaka tekstu
	- **<** označava znak **<**
	- **>** označava znak **>**
	- **&** označava znak &
	- **"** označava znak **"**
	- **'** oznacava znak **'**itd.

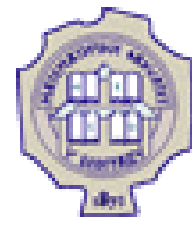

## Sintaksa jezika HTML (4)

- Mnogi matematički simboli, tehnički simboli i simboli valuta se ne nalaze na tastaturi
- Takvi simboli se mogu ubaciti u HTML stranu korišćenjem znakovnih entiteta simbola
	- **∀** označava znak ∀
	- **∃** označava znak ∃
	- **€** označava znak za €
	- **©** označava znak za **©**
- O Prilikom procesiranja HTML strane, komentari se ignorišu od strane korisničkog agenta
- O Komentari se u HTML-u zadaju na sledeći način **<!-- Ovde ide tekst komentara -->**

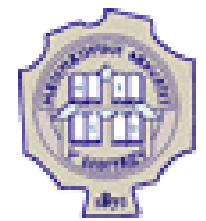

# Osnovni HTML elementi

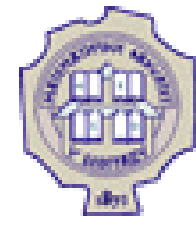

## Elementi html, body i head

O Cela veb strana predstavljena je jednim elementom html

Sadržaj html elementa čine dva elementa:

- head opis zaglavlja strane
- body opis tela strane

```
<!DOCTYPE html>
<html>
```

```
<!-- Opis zaglavlja veb strane -->
 <head>
    <title>Ovde se postavlja naslov veb strane</title>
 </head>
 <!-- Opis tela veb strane -->
 <body>
   Ovde se postavlja telo – tj. ono sto ce biti prikazano.
 </body>
```
**</html>**

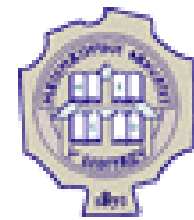

### Zaglavlje veb strane - element title

O Cela veb strana predstavljena je jednim elementom html

Sadržaj html elementa čine dva elementa:

- head opis zaglavlja strane
- body opis tela strane

```
<!DOCTYPE html>
<html>
```

```
<!-- Opis zaglavlja veb strane -->
 <head>
    <title>Ovde se postavlja naslov veb strane</title>
 </head>
 <!-- Opis tela veb strane -->
 <body>
   Ovde se postavlja telo – tj. ono sto ce biti prikazano.
 </body>
```
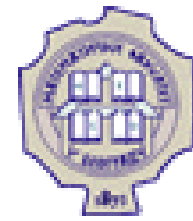

### Zaglavlje veb strane - element meta

Element meta obično ima prazan sadržaj: **<meta .../>**

- Njegovim atributima zadaju se osnovne meta-informacije o strani
	- charset način kodiranja koji je korišćen prilikom snimanja strane primer: **<meta charset="UTF-8"/>**
	- author ime autora veb strane
	- keywords ključne reči
	- description opis strane

### **<head>**

```
 ...
  <meta name="author" value="Marko Savić" />
  <meta name="keywords" value="gimnazija,skola,obrazovanje" />
  <meta name="description" value="veb-sajt gimnazije Dositej
               Obradović" />
```
**</head>**

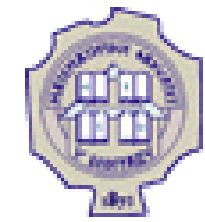

### Zaglavlje veb strane - elementi script, style, link

- O Sadržaj elementa script je programski kod, najčešće u jeziku JavaScript
- O Sadržaj elementa style je stilski opis na jeziku CSS
- O Element link služi da poveže veb stranu u kojoj je naveden sa drugim resursima
	- za uvoz stilskog opisa zadatog u zasebnoj datoteci **<link rel="stylesheet" type="text/css" href="style.css" />**
	- za zadavanje verzija veb strane u drugom formatu ili drugom jeziku **<link rel="alternate" href="page.pdf" type="application/pdf" title="PDF verzija" /> <link rel="alternate" href="page-en.html" type="text/html" lang="en" title="Verzija na engleskom jeziku" />**

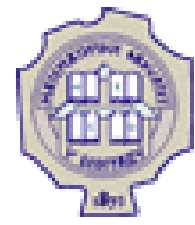

### Celine u telu veb strane

Veb strana se može podeliti na manje logičke celine

Podržano je nekoliko elemenata za podelu strane na celine:

- **main** centralni sadržaj veb strane, jedinstven u okviru veb sajta, svaka veb strana sadrži najviše jedan takav element
- header zaglavlje veb strane ili neke manje sekcije: naslov, logotip, i sl.
- footer podnožje veb strane ili neke manje sekcije: autor, copyright, i sl.
- nav grupisane veze ka veb stranama u okviru istog veb sajta ili ka sadržaju unutar iste veb strane
- aside sporedni deo sadržaja veb strane

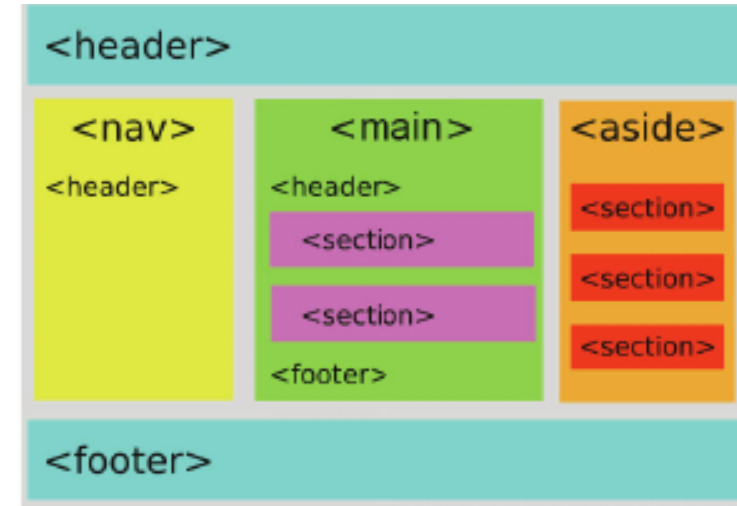

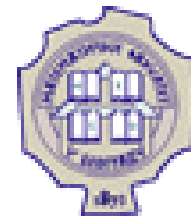

### Elementi h1, h2, h3, h4, h5 и h6

- Postoji podrška za hijerarhiju naslova i podnaslova
- O Naslovi se prikazuju na samoj veb strani
- $\circ$  Elementi h1, h2, h3, h4, h5, h6
- h1 naslov najvišeeg ranga, h6 naslov najnižeg ranga

**<body>**

- **<h1>Moje prvo zaglavlje</h1>**
- **<h2>Moje drugo zaglavlje.</h2>**

**</body>**

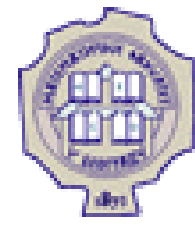

### Elementi article, section

- Ako veb sajt sadrži mnogo materijala, pogodno ga je podeliti na sekcije
- Za označavanje sekcije koristi se element section
- Sekcija uobičajeno počinje naslovom; sekcije u sebi mogu da sadrže zaglavlja, podnožja, manje podsekcije, itd.
- Potpuno zaokružene celine koje su nezavisne od ostalog materijala nazivaju se članci
- O Za označavanje članaka koristi se element article
- Članak može da sadrži manje članke i može da bude podeljen na sekcije;
	- nije nužno nasloviti članak

# Elementi article, section (2)

```
<!DOCTYPE html>
<html>
<head>
     <title>Clanci</title>
</head>
<body>
     <header> |Ovo |je |celina |koja |predstavlja |zaglavlje|
     </header>
     <nav>---Ovo je celina koja se koristi za navigaciju---
     </nav>
     <main>
         <article>
             <h2>Glavno - Clanak 1</h2>
             <!-- ... -->
         </article>
         <article>
             <h2>Glavno - Clanak 2</h2>
             <!-- ... -->
         </article>
         <article>
             <h2>Glavno - Clanak 3</h2>
             <!-- ... -->
         </article>
     </main>
```
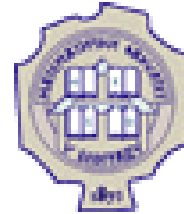

**</html>**

### Elementi article, section (3)

```
<aside>
         <section>
             <h2>Sa strane - Sekcija 1</h2>
             <article>
                  <h3>Clanak 1 u sekciji 1</h3>
                  <!-- tekst clanka 1 -->
             </article>
             <article>
                  <h3>Clanak 2 u sekciji 1</h3>
                  <!-- tekst clanka 2 -->
             </article>
         </section>
         <section>
             <h2>Sa strane - Sekcija 2</h2>
             <article>
                  <h3>Clanak 1 u sekciji 2</h3>
                  <!-- tekst clanka 1 -->
             </article>
         </section>
     </aside>
     <footer> |Ovo |je |celina |koja |predstavlja |podnozje|
     </footer>
</body>
```
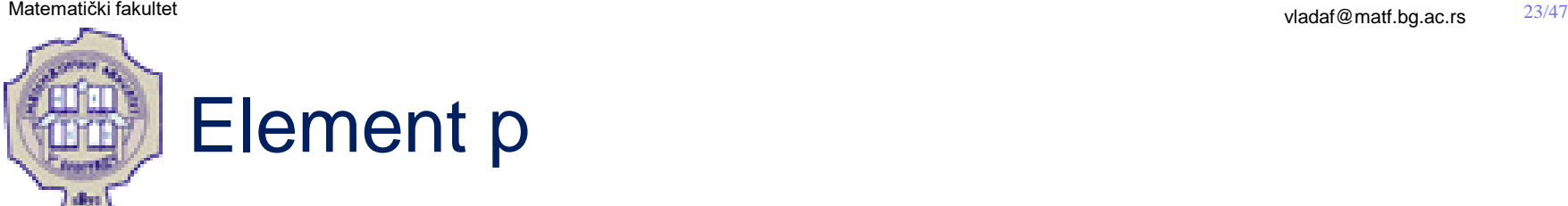

Pasus (paragraph) je najmanja jedinica grupisanog teksta

- O Za oznacavanje pasusa koristi se element p
- Pasus može da sadrži tekst, veze, slike; ne može da sadrži članke, sekcije, druge pasuse, tabele, itd.

```
<body>
     <main>
         <article>
              <p>Ovo je prvi pasus.</p>
              <p>Ovo je drugi pasus.</p>
              <p>Ovo je treći pasus.</p>
         </article>
     </main>
</body>
```
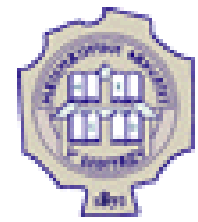

### Elementi ul, ol, dl

- Postoji podrška za nabrajanje liste stavki
- $\circ$  Tri tipa listi:
	- nenumerisane liste predstavljene elementom ul
	- numerisane liste predstavljene elementom ol
	- opisne liste predstavljene elementom dl

Stavka u nabrajanju se oznacava elementom li u prva dva tipa listi

```
<h2>Upis u novu skolsku godinu</h2>
   <p>Na upis je potrebno doneti sledece dokumente:</p>
   <ol>
     <li>svedocanstvo iz prethodnog razreda,</li>
     <li>izvod iz maticne knjige rodenih,</li>
                                                 Upis u novu školsku godinu
     <li>dacku knjizicu.</li>
   </ol>
```
Na upis je potrebno doneti sledeće dokumente:

```
1. svedočanstvo iz prethodnog razreda,
2. izvod iz matične knjige rođenih,
3. dačku knjižicu.
```
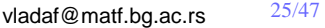

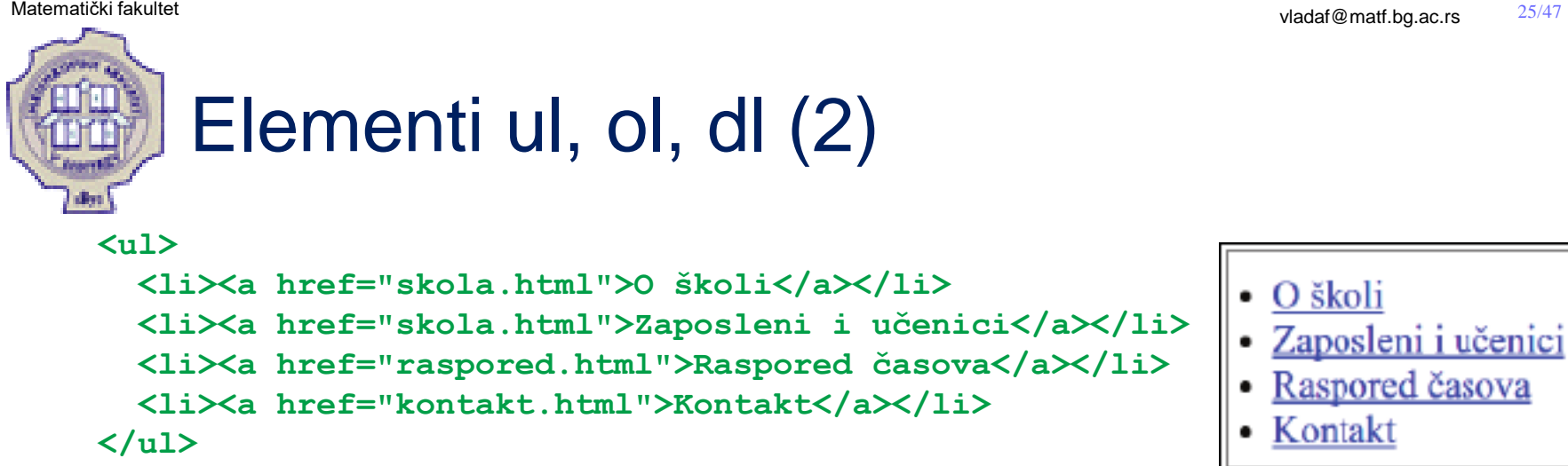

 $\circ$  Kod opisnih listi (ili listi definicija) za navođěnje termina koji se opisuje koristi se element dt, a za navođěnje njegovog opisa element dd

```
<dl>
   <dt>vežbe</dt>
   <dd>praktičan rad na računarima</dd>
   <dt>predavanja</dt>
   <dd>izlaganje osnovnih teorijskih kocepata</dd>
</dl>
```
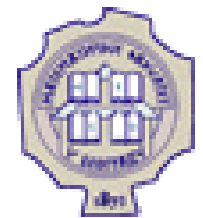

### Elementi br, pre

- Raspored teksta u HTML datoteci (beline, prelazak u novi red) ne utiču na prikaz dokumenta u veb pregledaču
- $\circ$  Za prelaz u novi red koristi se element br; Ovaj elemenat nema sadržaj i obično se zadaje u obliku <br />
- O Predformatirani tekst obeležavamo elementom pre

```
<pre>
   program Hello;
   begin
     WriteLn('Zdravo, svete')
   end.
</pre>
```

```
program Hello;
begin
  WriteLn('Zdravo, svete')
end.
```
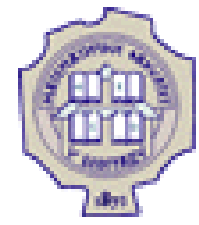

### Element address

Adrese na veb strani se obeležavaju elementom address

```
<article>
   <h2>Kontakt</h2>
   <address>
     Gimnazija "Dositej Obradović",<br />
     Bulevar oslobođenja 38,<br />
     34000 Kragujevac<br />
     Telefon: 034/123-456, imejl:
     sekretarijat@gimnazija.rs
   </address>
</article>
```
### Kontakt

Gimnazija "Dositej Obradović", Bulevar oslobođenja 38, 34000 Kragujevac Telefon: 034/123-456, imejl: sekretarijat@gimnazija.rs

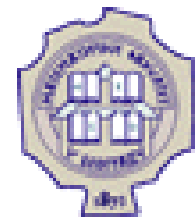

### Elementi blockquote i cite

Citati se na veb strani obeležavaju elementom blockquote

 Ime autora citata ili referenca ka izvoru citata se obeležava elementom cite

```
<article>
   <h2>Škola vrednih daka</h2>
   <blockquote>
     Nema sramotnijeg zanata od dangube,
     besposlice i lenjosti.
     <cite>Dositej Obradović</cite>
   </blockquote>
   <p>Dobro došli na veb sajt naše gimnazije.
      Mi se ponosimo svojim vrednim đacima.</p>
</article>
```
### Škola vrednih đaka

Nema sramotnijeg zanata od dangube, besposlice i lenjosti. Dositej Obradović

Dobro došli na veb-sajt naše gimnazije. Mi se ponosimo svojim vrednim đacima.

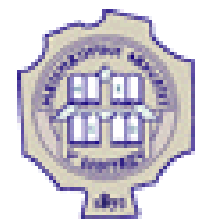

# HTML opis teksta

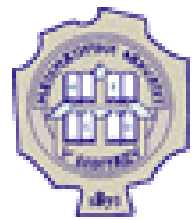

### Elementi i, b, u, em, strong, small

- Postoji podrška za formatiranje teksta koje odgovara procesorima teksta
	- i iskošena slova; za tehničke termine, izraze preuzete iz drugih jezika, itd.
	- b podebljana slova; za ključne reči u sažetku dokumenta, imena kompanija, itd.
	- u podvučena slova

podebljano, iskošeno, podvučeno

Dodatne mogućnosti formatiranja teksta:

- $\bullet$  em istaknut deo teksta
- strong naglašava se važnost nekog dela teksta
- small naglašava se da je neki deo teksta sporedan

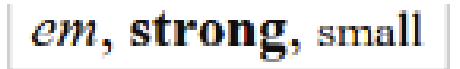

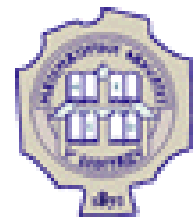

### Elementi sub, sup

U HTML-u ne postoji podrška za zadavanje matematičkih formula

 Postoji podrška za zadavanje indeksa elementom sub i zadavanje izložioca (eksponenta) elementom sup

```
<article>
   <p>Hemijska oznaka vode je H<sub>2</sub>O.
  Polinom x<sup>2</sup> - y<sup>2</sup>
   naziva se razlika kvadrata.</p>
</article>
```
Hemijska oznaka vode je H<sub>2</sub>O. Polinom  $x^2 - y^2$  naziva se razlika kvadrata.

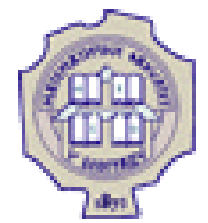

 $\blacksquare$ Matematički fakultet vladaf $\blacksquare$ matf.bg.ac.rs  $\spadesuit$  32/47

# HTML veze

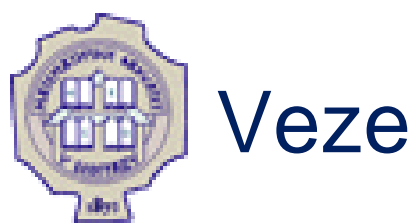

- Veze, odnosno linkovi povezuju dva resursa na vebu
- Hiperveza je element veb stranice koji korisnik može da aktivira, čime pregledač veba učitava novu stranu
- Moguće je prikaz pozicionirati na određženi deo strane
- O Hiperveze se opisuju elementom a, sadržaj ovog elementa je aktivna površina na koju korisnik može da klikne da bi se veza aktivirala
- Atributom href zadaje se URL adresa resursa koji treba prikazati pri aktiviranju veze

**<a href="http://www.matf.bg.ac.rs"> Matematički fakultet, Beograd</a>**

 Veza se podrazumevano otvara u istoj kartici, a ako treba da se otvori u novoj kartici potrebno je navesti atribut **target="blank"**

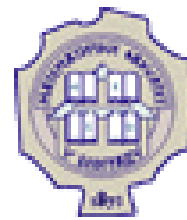

### Apsolutno i relativno adresiranje

Adrese navedene kao vrednost atributa href mogu biti:

- apsolutne celokupan URL počinju oznakom protokola poput **http://...**
- relativne sve adrese koje ne zadovoljavaju gornji uslov
- O Na relativne adrese primenjuje se postupak razrešavanja adresa u kome se koristi bazna adresa:
	- predstavlja adresu na kojoj se nalazi trenutni dokument
	- moze se eksplicitno zadati u okviru elementa base u zaglavlju veb strane
- Za veze ka drugim veb sajtovima koriste se apsolutne adrese, a za veze u okviru istog veb-sajta relativne adrese
- Veze nikada ne treba da sadrze apsolutne adrese lokalnog sistema datoteka

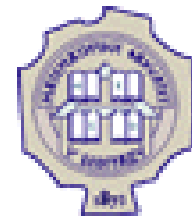

## Adresiranje fragmenata

- O Moguće je adresirati deo veb-stranice
- O U te svrhe potrebni su identfikatori fragmenata stranice

**http://www.gimnazija.edu.rs/index.html#vesti**

- O Identifiatori se dodeljuju elementima
- O Identifikatori fragmenata mogu se koristiti i sa relativnim adresiranjem; ako se navede samo identifikator fragmenta podrazumeva se da se adresira element koji se nalazi na istoj vebstranici kao i veza

```
<article id="kontakt">
<h2>Kontakt</h2>
...
</article>
      ---------------------------------
```
**<a href="#kontakt">Kontakt</a>**

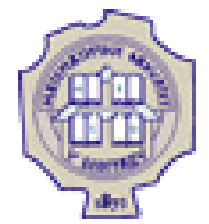

# HTML tabele
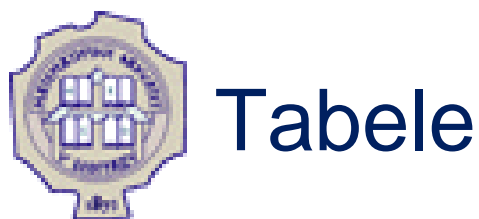

- Tabele se opisuju elementom table, kao niz vrsta
- $\circ$  Vrsta se predstavlja elementom tr (table row)
- Vrsta sadrži ćelije koje se predstavljaju elementom td (table data)
- Naslovne ćelije kojima se predstavlja sadržaj kolona/vrsta predstavljaju se elementom th (table heading)
- O Kolone su odrežene sadržajem vrsta
- Ćelije zaglavlja se podrazumevano prikazuju podebljanim slovima i sa centriranim sadrzajem

```
<table>
   <tr> <th>Dečaka</th> <th>Devojčica</th> </tr>
   <tr> <td>18</td> <td>19</td> </tr>
</table>
```
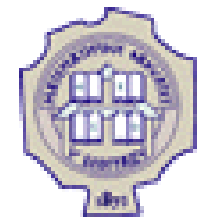

### Atributi tabela

Tabele se podrazumevano prikazuju bez okvira

O Okvir se moze dodati tabeli postavljanjem atributa border sa vrednošću debljine okvira

```
<table border="1">
```

```
 <tr> <th>Dečaka</th> <th>Devojčica</th> </tr>
```

```
 <tr> <td>18</td> <td>19</td> </tr>
```

```
</table>
```
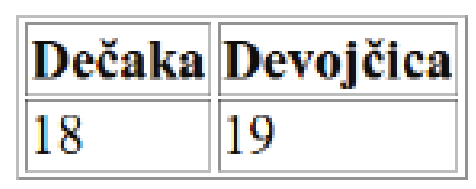

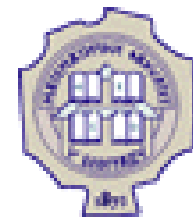

### Atributi tabela (2)

Ćelija se može prostirati kroz nekoliko susednih vrsta ili kolona

Za spajanje nekoliko susednih kolona, koristi se atribut colspan

```
<table border="1">
   <tr> <th colspan="2">Broj učenika</th> </tr>
   <tr> <th>Dečaka</th> <th>Devojčica</th> </tr>
   <tr> <td>18</td> <td>19</td> </tr>
```
**</table>**

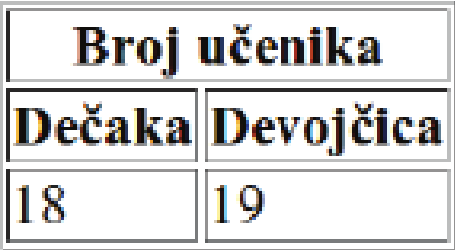

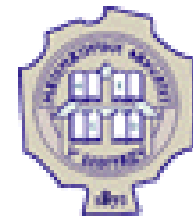

**</table>**

### Atributi tabela (3)

Za spajanje nekoliko susednih vrsta, koristimo atribut rowspan

```
<table border="1">
   <tr>
     <th rowspan="2" colspan="2">&nbsp;</th>
     <th colspan="2">Pol</th>
   </tr>
   <tr>
     <th>Muski</th> <th>Zenski</th>
   </tr>
   <tr>
     <th rowspan="2">Odeljenje</th>
     <th>I1</th> <td>18</td> <td>19</td>
   </tr>
   <tr>
     <th>I2</th> <td>20</td> <td>17</td>
   </tr>
```
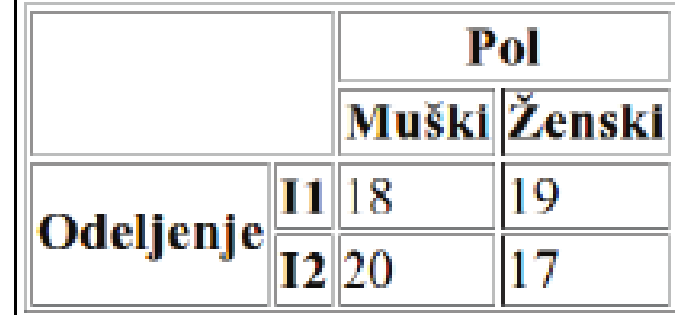

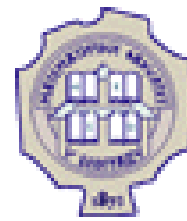

## Tabele - element caption

- Tabeli je moguce dodati naslov korišćenjem elementa caption
- Element caption neophodno je navesti neposredno nakon oznake table
- Moguće je zadati samo jedan naslov tabeli
- O Naslov se podrazumevano postavlja centrirano iznad tabele

```
<table border="1">
```

```
 <caption>Broj učenika u odeljenju</caption>
```

```
 <tr> <th>Dečaka</th> <th>Devojčica</th> </tr>
```

```
 <tr> <td>18</td> <td>19</td> </tr>
```

```
</table>
```
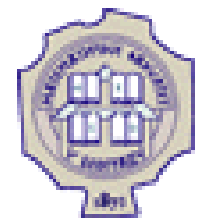

# Umetnuti sadržaj kod **HTML**

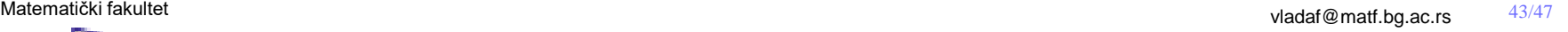

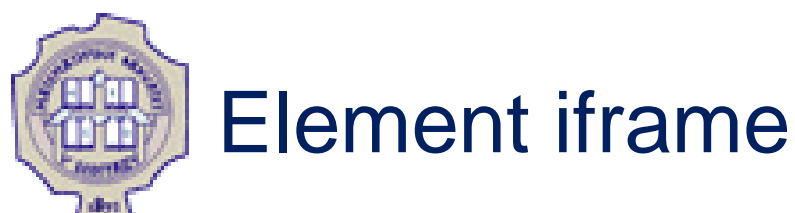

- U okviru jednog HTML dokumenta moguće je prikazati drugi HTML dokument; to se postiže elementom iframe
- Sadržaj ovog elementa je obično prazan
- Atributima width i height zadaju se širina i visina elementa u kome će se strana prikazati
- Atribut src sadrži URL adresu dokumenta koji se prikazuje
- Primer: uključivanje video snimaka sa YouTube-a **<iframe width="560" height="315"**

```
 src="https://www.youtube.com/embed/rCplocVemjo"/>
```
- Atribut sandbox omogućava fino podešavanje dozvola uključenoj veb strani: ako se ne zada vrednost, onda se onemogućava izvršavanje skriptova, slanje podataka iz formulara, padajući meniji itd.
	- Moguće vrednosti su allow-scripts, allow-forms, allow-popups, itd.

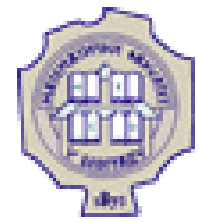

## Elementi audio, video, source

- Za umetanje audio-zapisa i video-snimaka koriste se elementi audio i video
- O Svaki od ovih elemenata sadrži niz elemenata source; pregledač pušta prvi zapis čiji format prepoznaje
- Element source ima atribut src kojim se zadaje datoteka (poželjno relativnom adresom)
- Atribut type elementa source označava format zapisa: audio/mpeg, audio/ogg, audio/wav, video/mp4, video/ogg.
- Poželjno je da se u sadržaj audio i video elementa upise i tekst koji se prikazuje ako veb pregledač ne može da prikaže sadržaj
- Poželjno je uz element video zadati svojstva width i height
- Atribut autoplay označava da se sadržaj automatski pušta čim se učita, dok atribut controls prikazuje na ekranu kontrole za puštanje multimedijalnog materijala

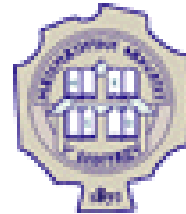

## Elementi audio, video, source (2)

```
<audio controls>
```

```
 <source src="sound.mp3" type="audio/mpeg" />
```
 **<source src="sound.ogg" type="audio/ogg" />**

 **Vaš pregledač nije u mogućnosti da reporodukuje audio-zapis. </audio>**

```
----------------------------------
<video width="320" height="180" controls>
```

```
 <source src="movie.mp4" type="video/mpeg" />
```

```
 <source src="movie.ogg" type="video/ogg" />
```

```
Vaš pregledač nije u mogućnosti da reporodukuje video-snimak.
</video>
```
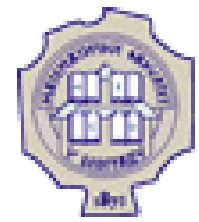

### Elementi audio, video, source (3)

- Za umetanje audio-zapisa i video-snimaka koriste se elementi audio i video
- O Svaki od ovih elemenata sadrži niz elemenata source; pregledač pušta prvi zapis čiji format prepoznaje
- Element source ima atribut src kojim se zadaje datoteka (poželjno relativnom adresom)
- Atribut type elementa source označava format zapisa: audio/mpeg, audio/ogg, audio/wav, video/mp4, video/ogg.
- Poželjno je da se u sadržaj audio i video elementa upise i tekst koji se prikazuje ako veb pregledač ne može da prikaže sadržaj
- Poželjno je uz element video zadati svojstva width i height
- Atribut autoplay označava da se sadržaj automatski pušta čim se učita, dok atribut controls prikazuje na ekranu kontrole za puštanje multimedijalnog materijala

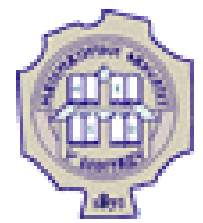

# Stilovi i CSS

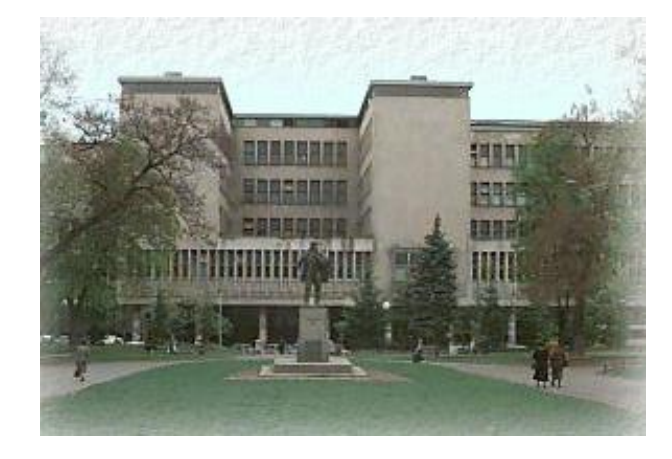

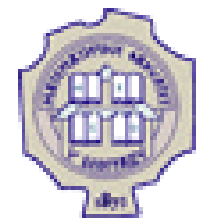

### Stilovi i stilski listovi

- Vizuelna prezentacija HTML dokumenata podešava se korišćenjem stilskih listova (stylesheets) opisanih u jeziku CSS (Cascading Style Sheets)
- Prva verzija CSS objavljena 1996. godine
- Aktuelna verzija je CSS3

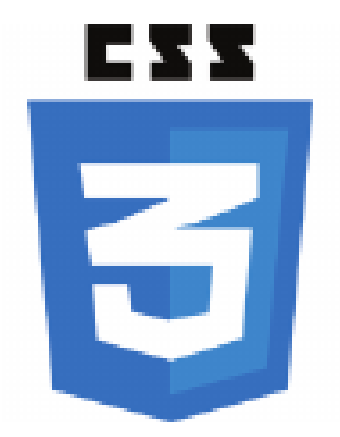

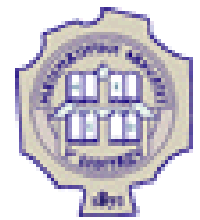

### Postavljanje stilskih opisa

Tri načina za postavljanje stilskih opisa:

- 1. Opisi na nivou elementa (atribut style)
- 2. Stilski listovi na nivou dokumenta (element style)
- 3. Spoljašnji stilski listovi

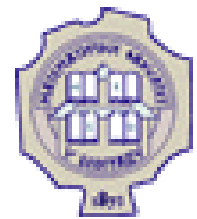

### Stilski opisi na nivou elementa

- Pojedinačnom elementu može se postaviti stil navođěnjem atributa style
- U tom slučaju, opis vizuelne prezentacije je isprepleten sa opisom njene strukture
- Primer: **<p style="color:red; margin-left:10px;">Ovo je pasus</p>**
- Vrednost koja se dodeljuje atributu style, tj. opis je niska sa sledećom sintaksom:

 **niz deklaracija mežđusobno razdvojenih znakom ';'** 

O Svaka od deklaracija je u nizu je sledećeg oblika: **svojstvo: vrednost**

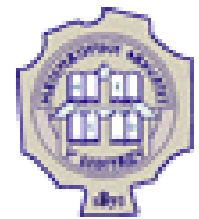

### Opšta sintaksa stilskih listova

- Mogu se zadavati u zaglavlju HTML dokumenata, u okviru elementa style ili u posebnim CSS dokumentima
- Stilski list se sastoji od niza pravila
- **Primer: p { color: red; } h1 { font-family: Arial; margin: 20px; }**
- Beline nemaju uticaja; stilski list se često nazubljuje radi preglednosti

```
 Primer:
h1 {
   font-family: Arial;
   margin: 20px;
 }
```
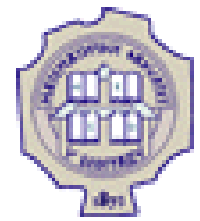

### Opšta sintaksa stilskih listova (2)

- Stilski list se sastoji od pravila
	- O Svako pravilo je oblika: **selektor opis**
	- O Svaki opis je oblika: **{niz deklaracija mežđusobno razdvojenih znakom ';' }**
	- O Svaka deklaracija je oblika: **svojstvo: vrednost**

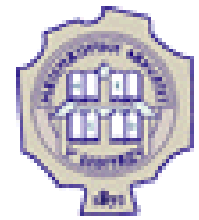

### Opšta sintaksa stilskih listova (3)

- Selektori mogu biti složeniji nego samo navođenje imena elemenata
- Više selektora može se navesti zajedno (u tom slučaju, selektori se razdvajaju zapetama) **h1, h2, h3 { color: blue; }**
- Komentari se navode izmežđu simbola **/\*** i **\*/**

```
 Primer:
p { /* podesavamo sve pasuse */
     color: red; /* crvena boja teksta */
     margin: 10px; /* margina od 10 piksela */
 }
```
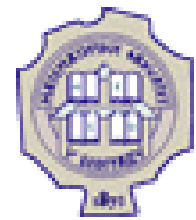

### Stilski opisi na nivou dokumenta

- Opis se može postaviti na nivou dokumenta (korišćenjem elementa style)
- U tom slučaju, CSS opis se navodi u zaglavlju HTML dokumenta, kao sadržaj elementa style

 Primer: **<head>**

```
 ...
    <style type="text/css">
       p { color : blue; }
    </style>
 ...
</head>
```
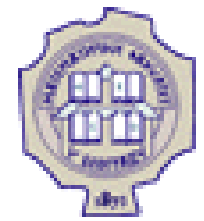

### Spoljašnji stilski opis

- Spoljašnji opisi
	- O Koriste se za stilizaciju većeg broja veb strana na isti način
	- Zapisuju se u vidu tekstualne datoteke sa ekstenzijom .css
	- Pojednostavljuje izmenu vizuelne prezentacije celog veb sajta
	- Uključuje se korišćenjem elementa link u zaglavlju dokumenta, navođženjem atributa rel sa vrednošću stylesheet
	- O Primer:

**<link rel="stylesheet" type="text/css" href="stil.css" />**

- Jezik CSS dozvoljava uvoz nekog drugog stilskog lista u dati stilski list, koršćenjem direktive @import
- O Primer:

```
<style type="text/css"> @import url("stil.css"); </style>
```
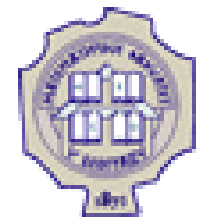

### Nasleđ $\check{\mathbf{z}}$ vanje stilskih listova

- Za neka svojstva važi da, ako elementu pridružimo neku deklaraciju stila, nju automatski nasležđuju svi elementi sadržani u tom elementu **body { color : red; }**
- **Nasleženo svojstvo se može promeniti p { color : blue; }**
- Neka svojstva se ne nasleđ**ž**ju **body { margin : 20px; }**

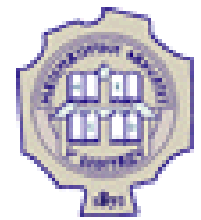

### Kaskada stilskih opisa

- Stilske opise moguće je istovremeno navesti na nekoliko različitih mesta. Stoga se razlikuju:
	- 1. stilski listovi dizajnera veb strane (date na neki od prethodna tri načina)
	- 2. stilski listovi korisnika (zadaju se podešavanjima veb pregledača)
	- 3. podrazumevani stilski listovi veb pregledača
- Različiti opisi za neki element se kumulativno primenjuju
	- Ako dođže do konflikta, prednost se daje u opadajućem prioritetu gore navedenih načina zadavanja stilskih listova
	- Ako do konflikta dođže na nivou stilskih opisa autora, najveći prioritet imaju pravila navedena na nivou elementa, zatim na nivou dokumenta, pa pravila u spoljašnjim listovima; Tu pravila koja se odnose na stil samog elementa imaju veći prioritet od pravila koja se odnose na stil obuhvatajućeg elementa

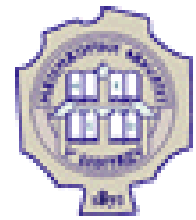

### Selektori

- **Najjednostavniji selektor je naziv elementa**
- **Primer:**

```
p { color : blue; }
```
● Kao selektor se može koristiti jedinstveni identifikator elementa: elementu pridružujemo identifikator korišćenjem atributa id, a zatim ga koristimo kao selektor oblika #id

```
● Primer:
```
ako smo definisali pasus: **<p id="opis">U ovom pasusu biće opisana glavna svojstva...</p>** tada pravilo: **p#opis { color : blue; }** u gornjem kontekstu ima isti efekat kao: **#opis { color : blue; }**

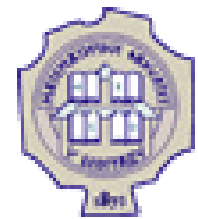

### Selektori (2)

● Kao selektor može se koristiti i naziv klase: svakom elementu koji želimo na isti način da stilizujemo dodeljuje se klasa korišćenjem atributa class, a zatim se ta klasa koristi kao selektor oblika .class

```
• Primer:
```
ako segment HTML dokumenta ima sledeći oblik: **<p class="rezime">Jezik HTML je...</p>**

```
...
```

```
<p class="rezime">Jezik CSS je...</p>
```
tada pravilo:

**p.rezime { color : blue; border: 1px solid black; }** ne mora da ima isti efekat kao pravilo:

```
.rezime { color : blue; border: 1px solid black; }
```
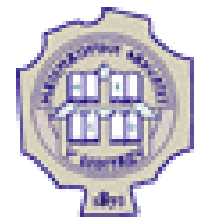

### Pseudoklase i pseudoelementi

- Pseudoklase i pseudoelementi služe za finija podešavanja u jeziku CSS
- Unapred su definisani i nipošto ih ne treba dodeljivati elementima u sklopu HTML opisa
- Pseudoklase služe za stilizovanje elemenata dok su u posebnom stanju, dok pseudoelementi služe za stilizaciju dela nekog elementa
- Pseudoklase se označavaju pomoću dvotačke (npr. :hover), a pseudoelementi pomoću dvostruke dvotačke (npr. ::first-line)

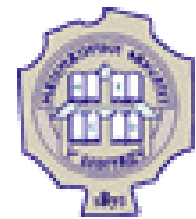

### Pseudoklase i pseudoelementi (2)

- Najčešće pseudoklase i pseudoelementi:
	- **:link**
	- **:visited**
	- **:hover**
	- **::first-child**
	- **::first-line**
	- **::first-letter**
- Primer:
	- **:hover { color : green; }**

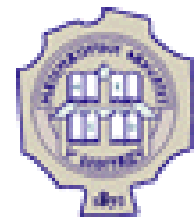

### Ugnježždeni elementi kod selektora

- Ugnježdženi elementi se koriste kada je potrebno promeniti stil samo onih elemenata koji su obuhvaćeni nekim širim elementom
- Sintaksa: selector1 selector2 ovim se označavaju samo elementi opisani selektorom selector2 koji se nalaze u okviru selektora selector1

```
Primeri:
```

```
 main p { color: blue; }
 div#gallery img.small { width: 50px; }
```
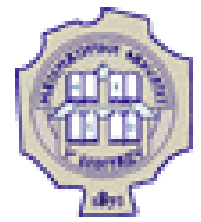

### Stilizovanje fontova

- Font predstavlja oblik znakova
- Naziv (familija) fonta se zadaje svojstvom font-family; može se navesti:
	- O tačan naziv fonta: imena fontova od više reči navode se pod navodnicima (npr. "Times New Roman")
	- $\circ$  ime familije fontova (npr. Times)
	- $\circ$  ime vrste fontova (npr. serif)
- Razlikujemo:
	- $\circ$  serifne fontove (serif) koji na ivicama znakova imaju neke detalje
	- $\circ$  neserifne fontove (sans-serif) koji to nemaju
	- neproporcionalne fontove (monospace) kod kojih su sva slova iste širine

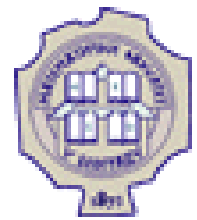

## Stilizovanje fontova (2)

- Moguće je navesti više opisa u opadajućem prioritetu
- **Primer:** 
	- **p { font-family: "New Century Schoolbook", Times, serif }**
- Veličina fonta (1px=1/96 deo inča, 1pt=1/72 deo inča) se zadaje svojstvom font-size
- **Primer:**

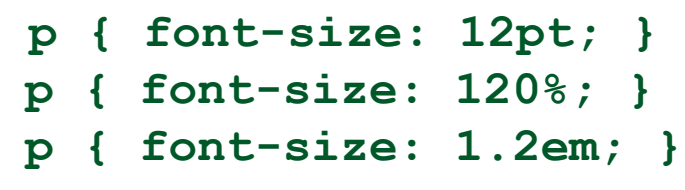

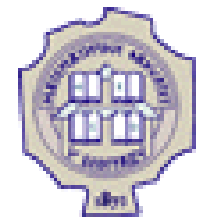

### Stilizovanje fontova (3)

- Varijante fonta
	- font-style određuje iskošenost znakova; moguće vrednosti: normal, italic, oblique
	- O font-weight određ**ž**ije debljinu slova; najčešće vrednosti: normal, bold, lighter
- Dozvoljeno je više karakteristika fonta dati jednom deklaracijom
- Primer:

```
p { font: italic bold 12pt Times, serif; }
```
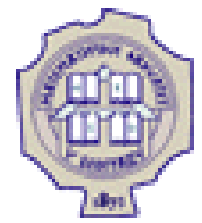

### Stilizovanje teksta

- U CSS-u se (za razliku od procesora teksta) podešavanje teksta razlikuje od podešavanja fonta
- U podešavanje (stilizovanje) teksta spadaju: podvlačenje teksta, precrtavanje, uvlačenje prve linije, poravnanje teksta, podešavanje razmaka izmeđži reči i slova, itd.
- U CSS-u se svojstvima fonta određžije izbor slike (glyph) za ispis znaka, a svojstvima teksta se definiše kako se oni raspoređžju i da li je potrebno još nešto docrtati

### Matematički fakultet  $^{22/45}$

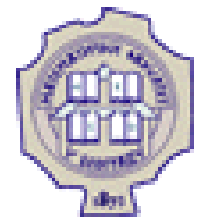

### Stilizovanje teksta – dekoracija

- Dodatno ukrašavanje teksta zadaje se svojstvom text-decoration; moguće vrednosti su none, underline, overline, line-through
- Primer:

```
 a { text-decoration: none; }
 a:hover { text-decoration: underline; }
```
text-decoration: none

text-decoration: overline

text-decoration: underline

<del>decoration: line-thro</del>

### Matematički fakultet album vladaf @matf.bg.ac.rs and the set of the set of the set of the set of the set of the set of the set of the set of the set of the set of the set of the set of the set of the set of the set of the

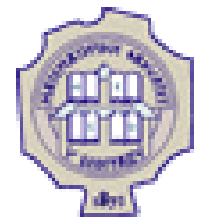

### Stilizovanje teksta – razmaci

- U CSS-u moguće je fino podešavanje horizontalnog razmaka između znakova
- Za podešavanje razmaka izmeđă znakova u jednoj reči koristi se svojstvo letter-spacing, a za podešavanje razmaka izmeđ**ž** susednih reči svojstvo word-spacing; vrednosti za ova svojstava se zadaju u pt, px ili em

letter-spacing: 5px word-spacing:  $25px$ 

- Vertikalni razmak nazivamo prored i on se može podešavati korišćenjem svojstva line-height; zadaje se kao decimalni broj ili kao procenat
	- **p { line-height: 1.5; }**

U ovom primeru se 'line-height:

200%' koristi da bi se povećao

prored u pasusu.

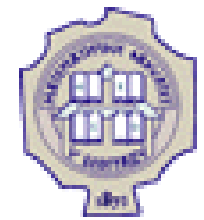

### Stilizovanje teksta – uvlačenje i poravnanje

 Uvlačenje prve linije teksta zadaje se svojstvom text-indent; vrednost se zadaje u px, pt ili u procentima, odnosno u em

```
 p { text-indent: 3em; }
```
U ovom primeru je postavljeno 'text-indent: 3em' tako da je prva linija pasusa uvučena.

● Poravnanje teksta u okviru elementa se zadaje svojstvom text-align; moguće vrednosti su left, right, center, justify

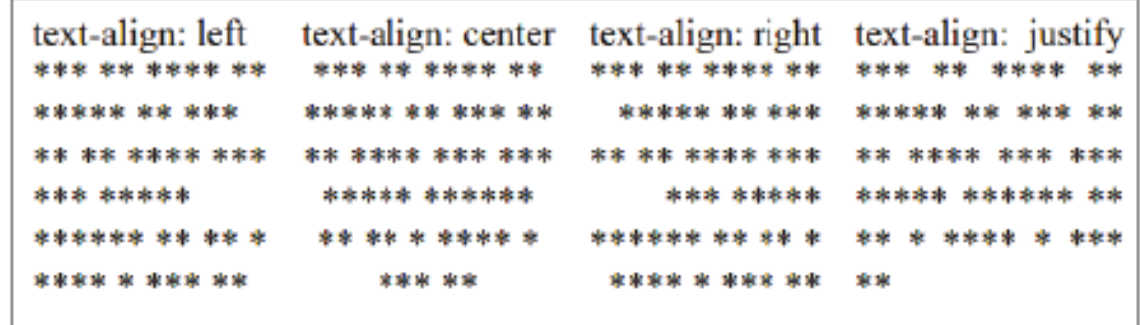

 Poravnanje jednog elementa u odnosu na drugi element koji ga obuhvata zadaje se na drugi način

### Boja

- Boja teksta zadaje se svojstvom color
- Boje se mogu zadati na više načina:
	- O korišćenjem imena **p { color: red; }**
	- heksadekadnim kodom oblika #rrggbb tri dvocifrena heksadekadna broja **p { color: #00ff00; }**
	- $\circ$  dekadnom specfikacijom oblika rgb $(r,g,b)$  tri dekadna broja

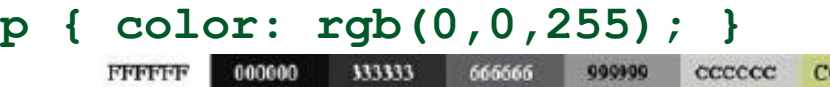

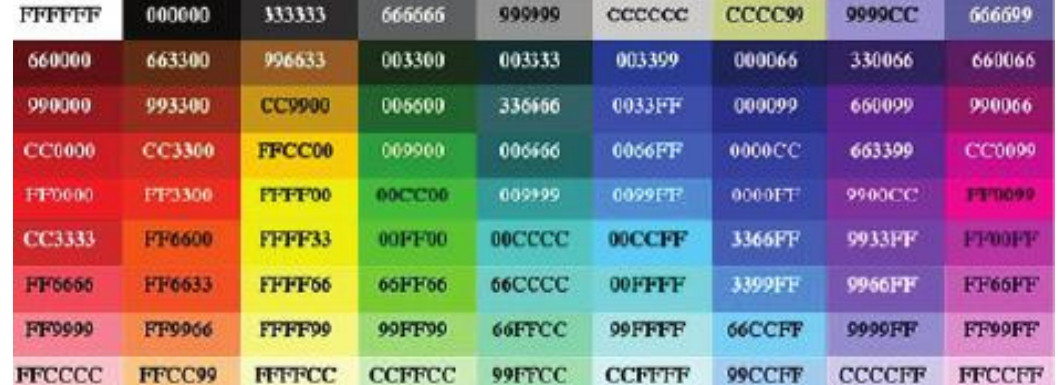

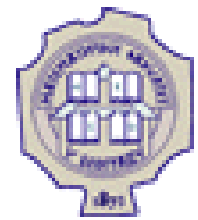

### Model kutije

- HTML elementi mogu da se posmatraju kao pravougaone površine - kutije (box)
- Svaka kutija ima sadržaj (content) i može da ima okvir (border)
- Okvir je razdvojen od sadržaja unutrašnjom marginom, tj. punjenjem (padding), a od okolnih elemenata spoljašnjom marginom (margin)

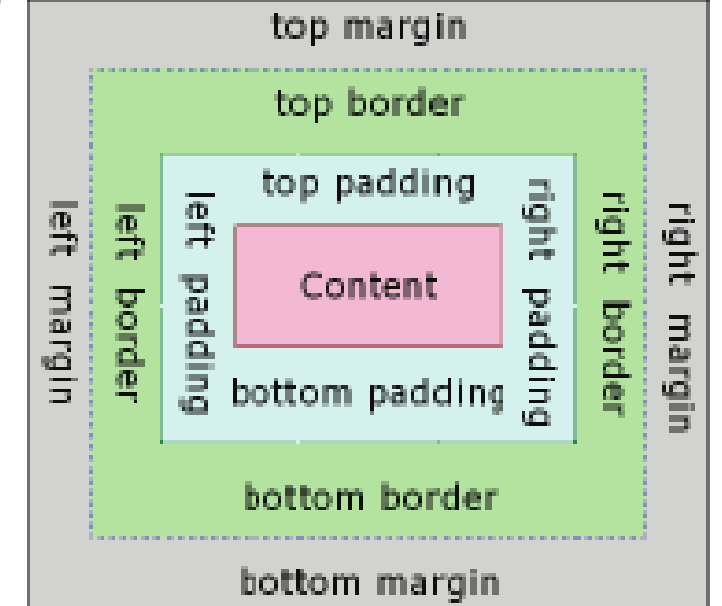

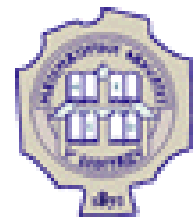

### Model kutije - širina i visina

- Širina i visina elementa zadaju se svojstvima width i height; vrednost se zadaje u px
	- Podrazumevano je da se punjenje, okvir i margine ne računaju u širinu i visinu
	- Svojstvom box-sizing se podešava šta se računa u širinu i visinu elementa: podrazumevana vrednost je content-box i tada se računa samo sadržaj, ako se navede border-box onda se računa visina i širina sadržaja, punjenja i okvira (bez spoljašnjih margina)

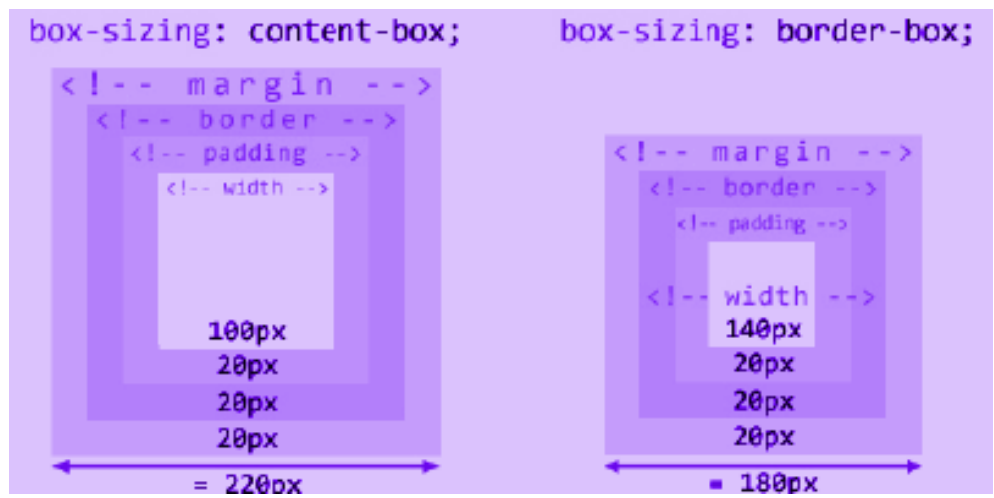
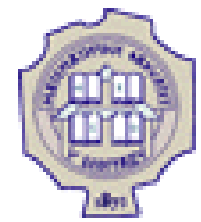

## Model kutije - širina i visina (2)

 Nekada je zgodno ne fiksirati širinu i visinu, već samo zadati najmanje ili najveće dopuštene vrednosti; to se postiže svojstvima max-width, min-width, max-height i min-height

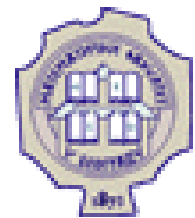

## Model kutije - spoljašnje margine

- Elementima je moguće podesiti spoljašnje i unutrašnje margine
- Spoljašnju marginu je moguće podesiti svojstvom margin:
	- O ako se navede samo jedna vrednost, ona se odnosi na sve margine
	- O ako se navedu dve vrednosti, prva se odnosi na levu i desnu, a druga na gornju i donju marginu
	- O ako se navedu četiri vrednosti, one se odnose na levu, gornju, desnu, donju marginu redom
	- ako se navede auto, margine će se automatski rasporediti podjednako

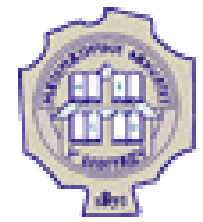

# Model kutije - spoljašnje margine (2)

 Margine susednih elemenata se ne sabiraju, računa se veća od vrednosti

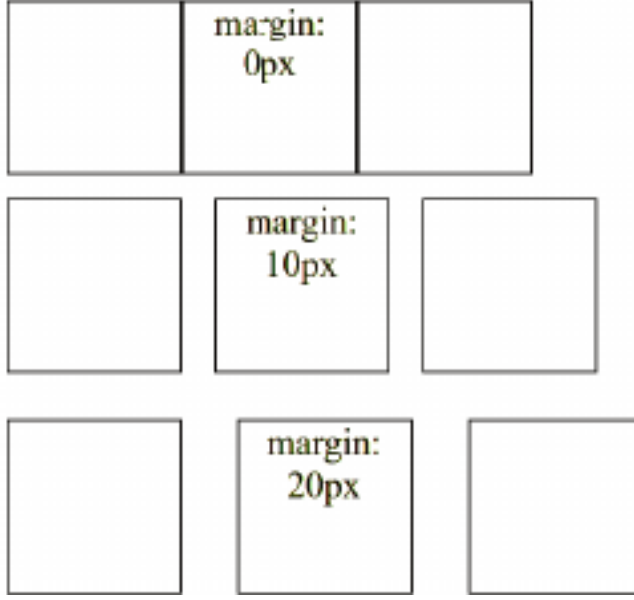

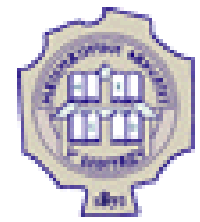

### Model kutije - unutrašnje margine

Unutrašnju marginu je moguće podesiti svojstvom padding

O Koristi se analogno svojstvu margin

 Postoje i pojedinačna svojstva: padding-top, padding-right, padding-bottom i padding-left

padding: 0px

padding: 10px

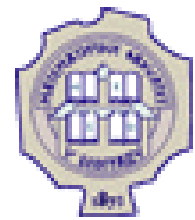

# Model kutije - okviri

Oko svakog elementa moguće je prikazati okvir

Debljina okvira podešava se svojstvom border-width

- Tip linije okvira podešava se svojstvom border-style: moguće vrednosti su solid, dashed, dotted, itd.
- Boja okvira podešava se svojstvom border-color
- Sva tri svojstva moguće je zadati odjednom, korišćenjem svojstva border

 Postoje i svojstva border-top, border-right, border-bottom i border-left

**p { border: 1px solid black; }**

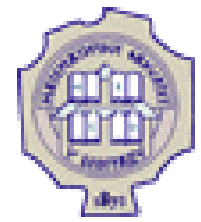

# Model kutije – okviri (2)

 Zaobljenost okvira se može zadati svojstvom border-radius: vrednost odgovara poluprečniku krugova pomoću kojih se postiže zaobljenost okvira

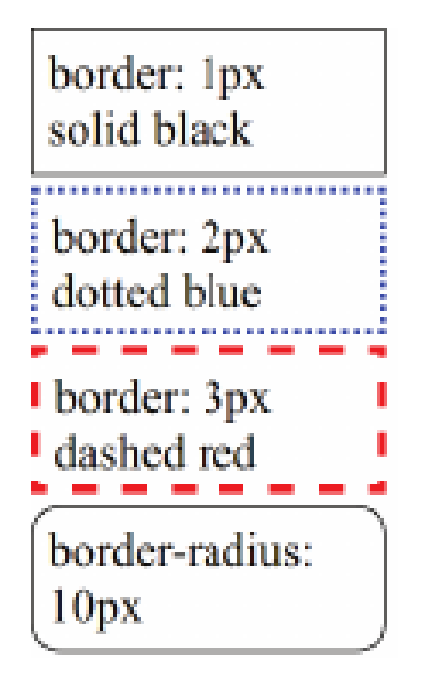

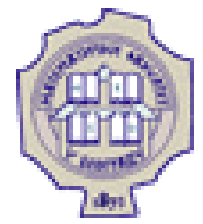

### Pozadina elementa

- Svakom elementu moguće je podesiti pozadinu: boju ili sliku
- Boja pozadine elementa može se podesiti svojstvom background-color: vrednost tog svojstva je boja ili transparent

background-color: yellow background-color: #ccccff background-color:  $rgb(255, 200, 200)$ 

 Kao pozadina elementa može se postaviti slika svojstvom background-image: vrednost se zadaje u obliku url(...)

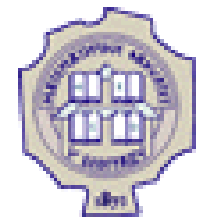

### Pozadina elementa (2)

 Svojstvom background-repeat kontroliše se da li da se slika ponavlja dok ne ispuni širinu/visinu elementa ili ne; moguće vrednosti su: repeat, repeat-x, repeat-y i no-repeat

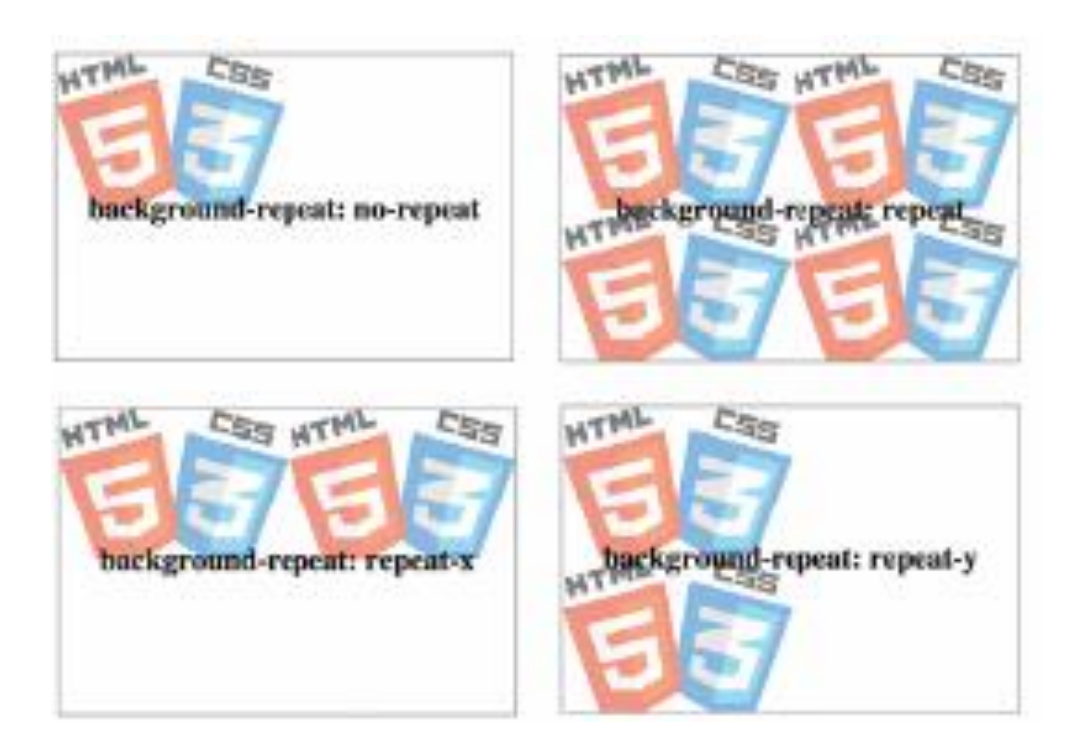

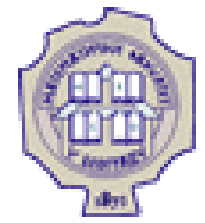

# Pozadina elementa (3)

- Pozicija slike u pozadini elementa može se podesiti svojstvom background-position
	- moguće je navesti dve vrednosti (horizontalna, vertikalna) ili samo jednu (horizontalna, podrazumevano center)
	- Vrednosti mogu biti date kao:
	- procenat x% znači da poravnava tačku koja se nalazi na x% širine (dužine) slike sa tačkom koja se nalazi na x% širine (dužine) elementa
	- dužina gornje levo teme slike postavlja se na tačku pomerenu za ovu vrednost u odnosu na gornje levo teme elementa
	- top, bottom 0% (100%) za vertikalnu poziciju
	- left, right 0% (100%) za horizontalnu poziciju
	- center 50% za horizontalnu/vertikalnu poziciju

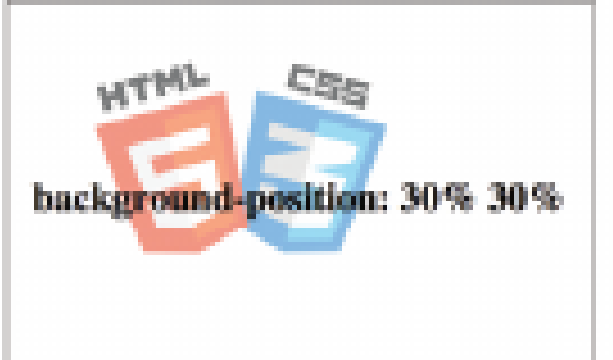

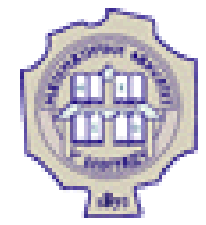

## Stilizovanje lista

- Najčešće se stilizuju oznake stavke liste
	- O oblik znaka ispred stavki nabrajanja u nenumerisanoj listi ili broja u numerisanoj listi se podešava svojstvom list-style-type: moguće vrednosti su: disc, circle, square, none, decimal, lower-alpha, lower-roman, upper-alpha, upper-roman, itd.

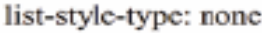

Jedan

Dva

Tп

list-style-type: square

• Jedan

∎ Dva

- Tri

list-style-type: lower-alpha

a. Jedan b. Dva

c. Tri

O kod nenumerisanih slika umesto znaka za nabrajanje može se postaviti slika korišćenjem svojstva list-style-image **ul { list-style-image: url("slika.png"); }**

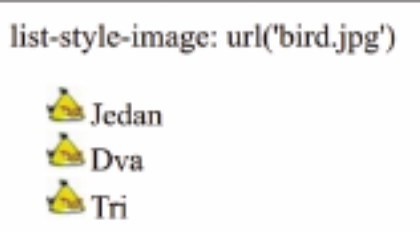

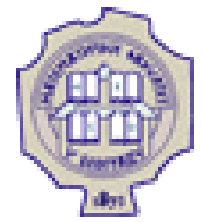

# Stilizovanje tabela

- Postoje i svojstva koja su karakteristična samo za tabele
	- Svojstvom border-collapse sa vrednošću collapse postavlja se da se susedne ćelije "slepe" tj. da imaju jedinstveni okvir

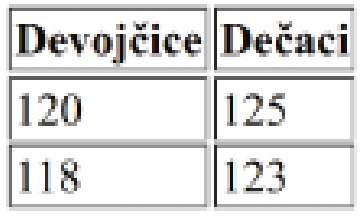

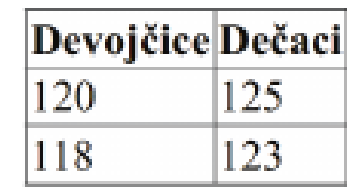

 Za poravnanje sadržaja ćelija tabele koriste se svojstva text-align i vertical-align (ovaj drugi samo za ćelije tabele): vrednosti su top, middle i bottom

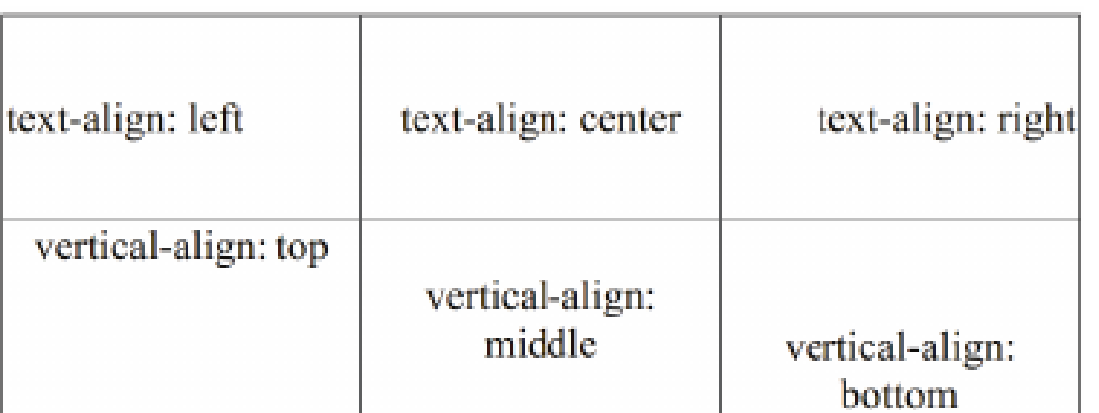

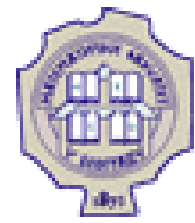

### Stilizovanje elemenata div i span

- Generički elementi div i span nemaju unapred definisanu semantiku; zadatak im je da grupišu neki sadržaj
- Obično se koriste u kombinaciji sa globalnim atributima id i class
- O Element div sluzi za grupisanje većih celina; prikazuje se kao blok element (block-level element)
- Element span sluzi za grupisanje manjih celina; prikazuje se kao linijski element (inline element)

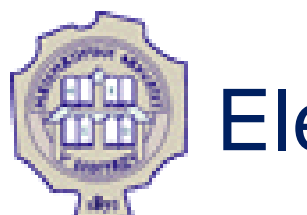

### Element div

- U ranijim verzijima HTML-a bio je jedan od najkorišćenijih elemenata
- U verziji HTML5 treba ga koristiti kada nijedan od semantičkih elemenata nije odgovarajući

```
<main>
   ...
   <div id="gallery">
     <!-- tri slicice na dnu centralnog dela strane -->
   </div>
</main>
```
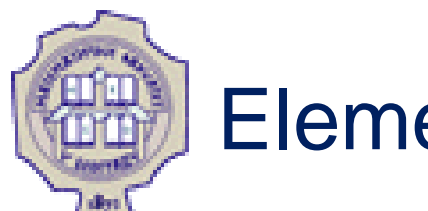

### Element span

O Koristi se kada je potrebno delu teksta dodeliti značenje koje nije definisano HTML standardom

O Bez dodatnih podešavanja prikazuju se isto na veb-strani; međ**ž**itim na ovaj način moguće je izdvojiti sve označene delove teksta sa veb strane ili korišćenjem CSS-a podesiti prikaz svih označenih elemenata

```
O Najčešće se koristi u kombinaciji sa atributom class
Osnovni delovi racunarskog sistema su <span class="termin"> 
procesor</span>,
<span class="termin">memorija</span> i
<span class="termin">ulazno-izlazni uredaji</span>.
<pre>
<code>
<span class="keyword">program</span> <span class="id">Hello</span>;
<span class="keyword">begin</span>
<span class="id">WriteLn</span>(<span class="str">'Zdravo, svete'</span>)
<span class="keyword">end</span>.
\langle/code\rangle</pre>
```
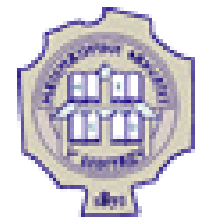

### Prikaz

- Razlikujemo dva načina prikaza elemenata:
	- blok elementi
		- **display: block;**
		- mogu da sadrže tekst, linijske elemente i druge blok elemente
		- prostiru se celom širinom bloka, slažu se jedan ispod drugog
		- div, section, article, header, footer, main, aside, form, p, ul, ol i li
	- O linijski elementi
		- **display: inline;**
		- mogu da sadrže tekst i linijske elemente
		- zauzimaju koliko i sadržaj, slažu se jedan pored drugog
		- span, a, img, em, strong, small, i, b, u, sub, sup

Puno sreće u učenju veb-tehnologija.

Nekoliko korisnih linkova: w3c, w3schools

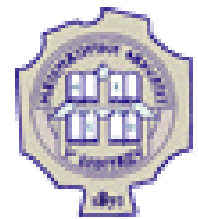

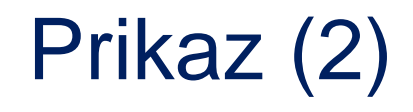

- Svojstvo display može imati različite vrednosti:
	- none element se u potpunosti izostavlja iz prikaza (ne zauzima nikakav prostor na strani)
	- block element se prikazuje kao blok element; mogu mu se postavljati širina, visina, okvir i margine
	- O inline element se prikazuje kao linijski element; može se podešavati okvir, margine, visina, ali ne i širina;
		- visina se postavlja svojstvom line-height; ima smisla podešavati samo levu i desnu marginu jer samo one pomeraju okolni sadržaj

Ovo je jedna rečenica na početku teksta. Urovom tekstu se nalazi linijski element jedan . Ovo je jedna r<del>ečenica na kraju</del>

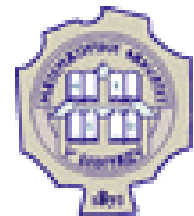

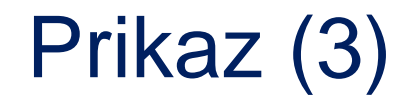

- Svojstvo display moze imati razlicite vrednosti:
	- O inline-block element se prikazuje kao linijski blok element; ne prostire se celom širinom, ali mu se mogu podešavati i širina i visina i margine

```
• Primer:
```

```
div { border: 1px solid red; }
div.inblock {
display: inline-block;
width: 100px; height: 50px;
margin: 10px;
}
```

```
<div>Ispred</div>
```

```
<div class="inblock">1</div>
<div class="inblock">2</div>
<div class="inblock">3</div>
<div class="inblock">4</div>
<div class="inblock">5</div>
<div class="inblock">6</div>
<div>Iza</div>
```
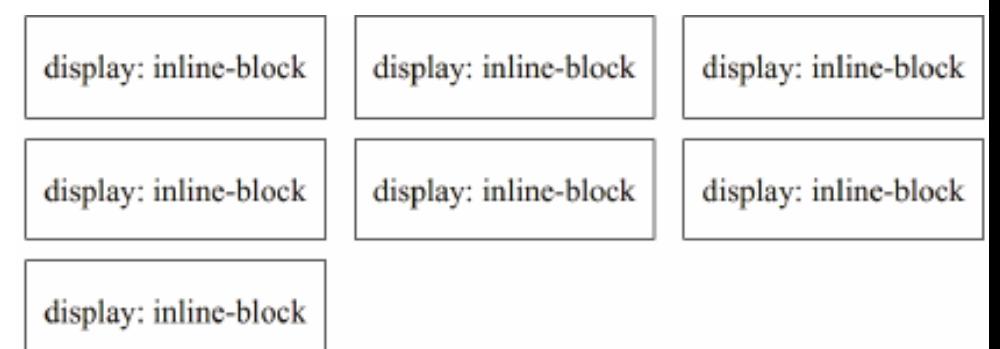

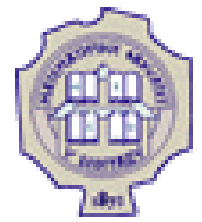

### **Zahvalnica**

Delovi materijala ove prezentacije su preuzeti iz:

- Skripte iz predmeta Uvod u veb i internet tehnologije, na Matematičkom fakultetu Univeziteta u Beogradu, autor prof. dr Filip Marić
- Prezentacija iz predmeta Uvod u veb i internet tehnologije, na Matematičkom fakultetu Univeziteta u Beogradu, autor dr Vesna Marinković
- Skripte iz predmeta Informatika na Univerzitetu Milano Bicocca, autor dr Mirko Cesarini